## **Ryd Browserdata i Nexus**

Når KMD Nexus har driftsforstyrrelser eller kører langsomtog 'fryser' bliver vi ofte bedt om at Rydde Cachen i browseren eller slette cookies i browserdata, for at løse problemet. Denne lille vejledning viser hvordan dette gøres på hhv. PC og telefon.

## **PC**

Øverst i højre hjørne i Nexus tryk på de 3 prikker

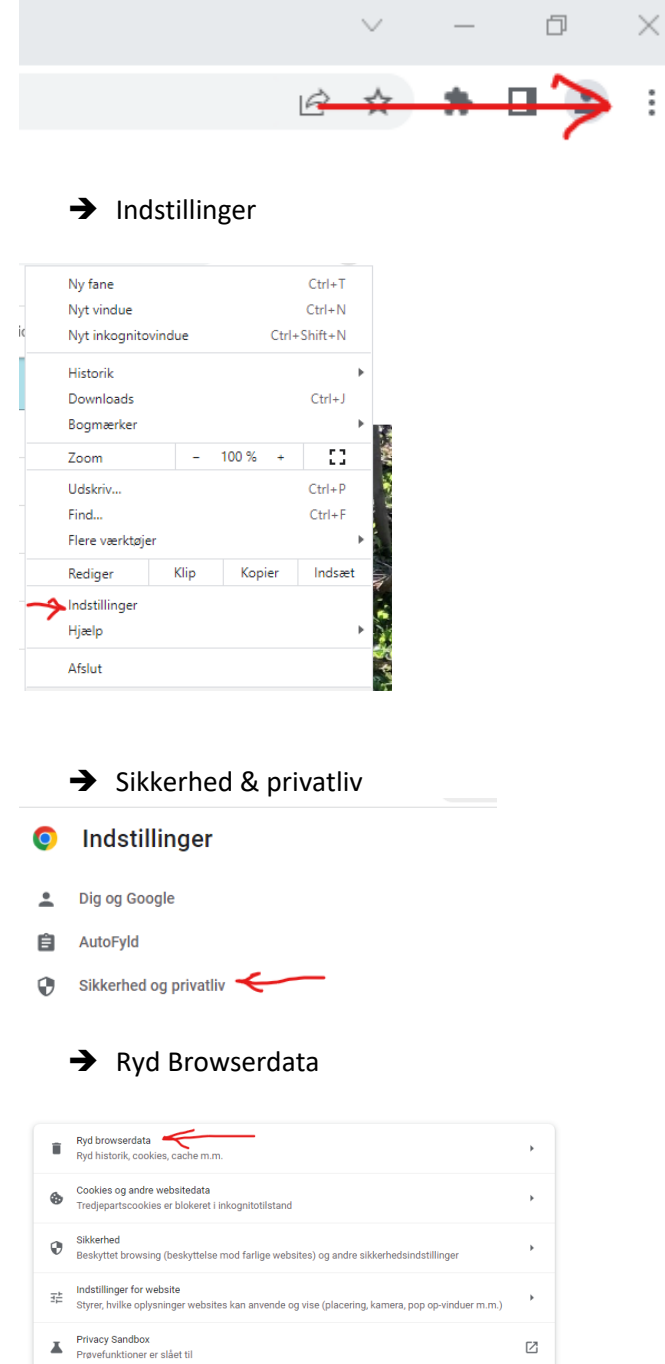

Obs. Der skal altid være klikket ALTID i drop down samt flueben i alle 3 muligheder **→ RYD DATA** 

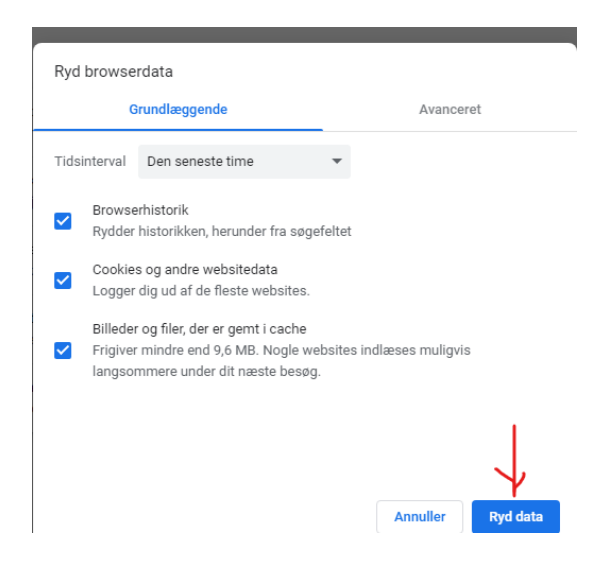

## **Telefon**

- ➔ Indstillinger
- ➔ Safari
- → Ryd Historik og webstedstedsdata

Obs kan variere alt efter hvilken telefon man har, mærke og model.